PICTURE 1

March 17, 1992

This pamphlet contains a Symptom-to-FRU Index, a parts listing, and procedures for isolating problems to a FRU for the IBM Personal System/2 Models 40 SX and 40 SLC.

This pamphlet is intended to be used with the IBM Personal System/2 Hardware Maintenance Reference manual (part number 15F2190, form number S15F-2190-00), and the Hardware Maintenance Service manual (part number 15F2200, form number S15F-2200-00).

Part Number 10G6624

Form Number S84F-7767-01

### **IBM PS/2 Model 40 SX and 40 SLC HMS** Safety Information

FRONT\_1 Safety Information

Refer to the Hardware Maintenance Service General Information pamphlet for the following safety information: General Safety Electrical Safety Safety Inspection Guide.

### **Second Edition (March 1992)**

**The following paragraph does not apply to the United Kingdom or any country where such provisions are inconsistent with local law**: INTERNATIONAL BUSINESS MACHINES CORPORATION PROVIDES THIS PUBLICATION "AS IS" WITHOUT WARRANTY OF ANY KIND, EITHER EXPRESS OR IMPLIED, INCLUDING, BUT NOT LIMITED TO, THE IMPLIED WARRANTIES OF MERCHANTABILITY OR FITNESS FOR A PARTICULAR PURPOSE. Some states do not allow disclaimer of express or implied warranties in certain transactions, therefore, this statement may not apply to you.

This publication could include technical inaccuracies or typographical errors. Changes are periodically made to the information herein; these changes will be incorporated in new editions of the publication. IBM may make improvements and/or changes in the product(s) and/or the program(s) described in this publication at any time.

It is possible that this publication may contain reference to, or information about, IBM products (machines and programs), programming, or services that are not announced in your country. Such references or information must not be construed to mean that IBM intends to announce such IBM products, programming, or services in your country.

Requests for technical information about IBM products should be made to your IBM Authorized Dealer or your IBM Marketing Representative.

IBM may have patents or pending patent applications covering subject matter in this document. The furnishing of this document does not give you any license to these patents. You can send license inquiries, in writing, to the IBM Director of Commercial Relations, IBM Corporation, Purchase, NY 10577.

### **¦ Copyright International Business Machines Corporation 1991, 1992. All rights reserved.**

Note to U.S. Government users-Documentation related to Restricted rights-Use, duplication, or disclosure is subject to restrictions set forth in GSA ADP Schedule Contract with IBM Corp.

FRONT\_2 Notices References in this publication to IBM products, programs, or services do not imply that IBM intends to make these available in all countries in which IBM operates. Any reference to an IBM product, program or service is not intended to state or imply that only IBM's product, program, or service may be used. Any functionally equivalent product, program, or service that does not infringe any of IBM's intellectual property rights or other legally protectible rights may be used instead of the IBM product, program, or service. Evaluation and verification of operation in conjunction with other products, programs, or services, except those expressly designated by IBM, are the user's responsibility.

IBM may have patents or pending patent applications covering subject matter in this document. The furnishing of this document does not give you any license to these patents. You can send license inquiries, in writing, to the IBM Director of Commercial Relations, IBM Corporation, Purchase, NY 10577.

The following terms, denoted by an asterisk (\*) in this publication, are trademarks of the IBM Corporation in the United States and/or other countries: **TRM** 

Personal System/2.

### **IBM PS/2 Model 40 SX and 40 SLC HMS** Table of Contents

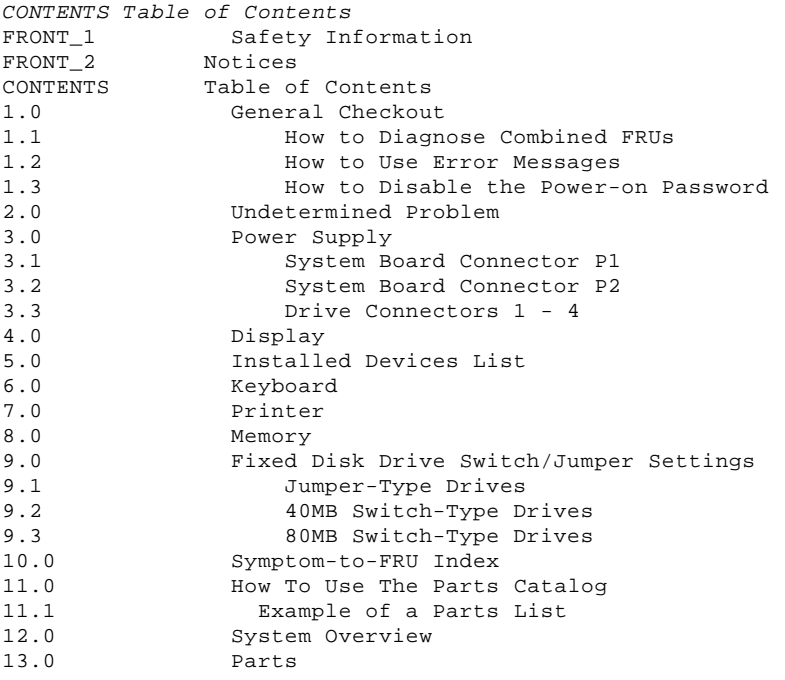

### **IBM PS/2 Model 40 SX and 40 SLC HMS** General Checkout

1.0 General Checkout

The diagnostic tests are intended to test only IBM\* products. Non-IBM products, prototype cards, or modified options can give false errors and invalid system responses.

Warning: The drives in the system you are servicing might have been rearranged or the drive startup sequence changed. Be extremely careful during write operations, such as copying, saving, or formatting. Data or programs can be overwritten if you select an incorrect drive.

 (\*) Trademark of the International Business Machines Corporation.

Subtopics

1.1 How to Diagnose Combined FRUs 1.2 How to Use Error Messages 1.3 How to Disable the Power-on Password

### **IBM PS/2 Model 40 SX and 40 SLC HMS** How to Diagnose Combined FRUs

1.1 How to Diagnose Combined FRUs

If an adapter or device consists of more than one FRU, an error code may be caused by any of the FRUs. Before replacing the adapter or device, remove the FRUs, one by one, to see if the symptoms change.

If you are instructed to replace the system board and that does not correct the problem, replace the bus adapter and reinstall the original system board.

### **IBM PS/2 Model 40 SX and 40 SLC HMS** How to Use Error Messages

1.2 How to Use Error Messages

Use the error codes displayed on the screen to diagnose failures. If more than one error code is displayed, diagnose the first error code first. The cause of the first error code can cause false error codes to be displayed. If you did not receive any error code, see if the error symptom is listed in the "Symptom-to-FRU Index" in topic 10.0.

### **IBM PS/2 Model 40 SX and 40 SLC HMS** How to Disable the Power-on Password

1.3 How to Disable the Power-on Password

To disable the power-on password, move the J14 jumper on the system board to the unused position.

```
+---+¦001¦
+---+- Power-off the system and all external devices.
- Check all cables and power cords.
- Make sure there are no diskettes in the drives.
- Power-on all external devices.
- Power-on the system.
- Watch the screen for a POST error code.
DID YOU RECEIVE A POST ERROR CODE?
Yes No
      ¦ ¦
 | + - - + ¦ ¦002¦
    + - - - + ¦ Go to Step 010.
  ¦
+---+¦003¦
+ - - - +IS THE ERROR 162?
Yes No
  ¦ ¦
     ¦ +---+
  ¦ ¦004¦
  ¦ +---+
  ¦ Go to Step 010.
 ¦
+ - - +¦005¦
+ - - - +- Insert your Advanced Diagnostics Diskette.
- Press Ctrl+Alt+Del and check for the following responses:
 1. One or two short beeps.
 2. IBM logo screen appears.
DID YOU RECEIVE BOTH RESPONSES?
Yes No
      ¦ ¦
 | + - - + ¦ ¦006¦
     + - - - + ¦ Go to "Symptom-to-FRU Index" in topic 10.0.
 ¦
    If that does not correct the problem, go to "Undetermined Problem" in
     ¦ topic 2.0.
 ¦
  ¦
+ - - - +¦007¦
+---+- Press Enter.
HAS THE CONFIGURATION BEEN INTENTIONALLY CHANGED?
Yes No
  ¦ ¦
  ¦ +---+
  ¦ ¦008¦
  ¦ +---+
  ¦ Press N, then go to Step 012.
  ¦
+ - - - +¦009¦
+ - - - +Press Y to run Automatic Configuration and verify that the error is no
longer present. If you return to this point again, go to Step 007 and
answer No.
--------------------------------------------------------------------------
+---+¦010¦
+---+- Insert your Advanced Diagnostics Diskette.
- Press Ctrl+Alt+Del and check for the following responses:
 1. One or two short beeps.
 2. IBM logo screen appears.
DID YOU RECEIVE BOTH RESPONSES?
Yes No
  ¦ ¦
 | + - - + ¦ ¦011¦
```

```
\frac{1}{2} +---+
     ¦ Go to "Symptom-to-FRU Index" in topic 10.0.
 ¦
     If that does not correct the problem, go to "Undetermined Problem" in
      ¦ topic 2.0.
 ¦
  ¦
+ - - - +¦012¦
+---+- Select Test the System.
- Select System Checkout.
        If the system has incorrect keyboard responses, go to "Keyboard" in
       topic 6.0.
        If the printer has incorrect responses, go to "Printer" in
       topic 7.0.
        If the display has problems such as jittering, rolling, shifting, or
       being out-of-focus, go to "Display" in topic 4.0.
IS THE LIST OF INSTALLED DEVICES CORRECT?
Yes No
       ¦ ¦
     + - - - + ¦ ¦013¦
     + - - - + ¦ Go to "Installed Devices List" in topic 5.0.
 ¦
    If that does not resolve the problem, continue with Step 015.
 ¦
  ¦
+---+
¦014¦
+---+- Run the advanced diagnostic tests.
DID THE TESTS IDENTIFY A FAILURE?
Note: If the test stops and you cannot continue, replace the last device
        tested.
Yes No
  ¦ ¦
       ¦ ¦
     + - - - + ¦ ¦015¦
      ¦ +---+
      ¦ Check the "Symptom-to-FRU Index" in topic 10.0 for any POST error or
 ¦ other error symptom you might have. If your error symptom is not
 ¦ listed, go to "Undetermined Problem" in topic 2.0.
 ¦
     If you cannot find a problem, it may be intermittent.
         Check for damaged cables and connectors.
         Reseat all adapters, drives, and modules.
          ¦  Check the system unit fan for proper operation.
         Start an error log and run the tests multiple times. (Use a
          ¦ DOS-formatted diskette.)
  ¦
+---+
¦016¦
+ - - - +Follow the instructions on the display.
If that does not correct the problem, go to "Symptom-to-FRU Index" in
topic 10.0.
               --------------------------------------------------------------------------
                                   IBM PS/2 Model 40 SX and 40 SLC HMS
                                    How to Disable the Power-on Password
```
### **IBM PS/2 Model 40 SX and 40 SLC HMS** Undetermined Problem

### 2.0 Undetermined Problem

Check the power supply voltages (see "Power Supply" in topic 3.0). If the voltages are correct, return here and continue with the following steps:

- 1. Power-off the system.
- 2. Remove or disconnect the following, one at a time:
	- a. Non-IBM devices
- b. External devices (modem, printer, or mouse)
- c. Math coprocessor
- d. Any adapters
- e. Bus adapter
- f. Fixed-disk or diskette-drive cable
	- g. Memory module kits.
- 3. Power-on the system.
- 4. Repeat steps 1 through 3 until you find the failing device or adapter.

If all devices and adapters have been removed and the problem continues, replace the system board.

### **IBM PS/2 Model 40 SX and 40 SLC HMS** Power Supply

3.0 Power Supply

If the power-on indicator is not on, or if the power-supply fan is not running, check the power cord for proper installation and continuity. Verify that the voltage-selector switch is set for the correct voltage.

If these are correct, either the power supply is defective or another component is defective and is causing the power supply to shut off. To verify that the power supply is operating correctly, do the following.

- 1. Power-off the system and disconnect the system power cord.
- 2. Remove all power supply connectors from the system board and drives. 3. On the system board, connect your meter to the pins that correspond to P2-4 and P2-6 (see "System Board Connector P2" in topic 3.2) and check
	- for the following conditions: When the power switch is On, you should have continuity between

 the pins. When the power switch is Off, you should not have continuity between the pins. If either of these conditions is not present, replace the control panel assembly (includes the power switch). If the power switch is working properly, remove your meter from P2 and continue with the following:

- 4. On connector P2, short pin 4 to pin 6 (see "System Board Connector P2" in topic 3.2)
- 5. Connect the system board power cord.
- 6. Check the power supply voltages using the following figures.

Subtopics

- 3.1 System Board Connector P1
- 3.2 System Board Connector P2
- 3.3 Drive Connectors 1 4

# **IBM PS/2 Model 40 SX and 40 SLC HMS**<br>System Board Connector P1

3.1 System Board Connector P1

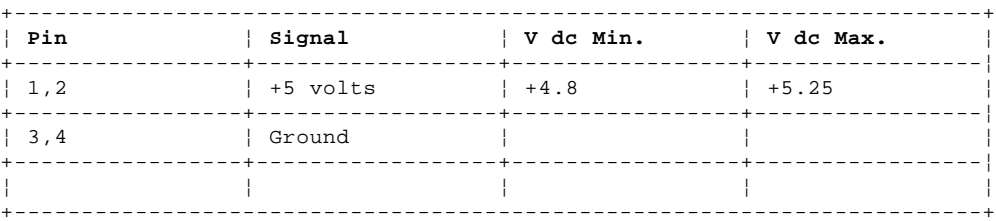

# **IBM PS/2 Model 40 SX and 40 SLC HMS**<br>System Board Connector P2

3.2 System Board Connector P2

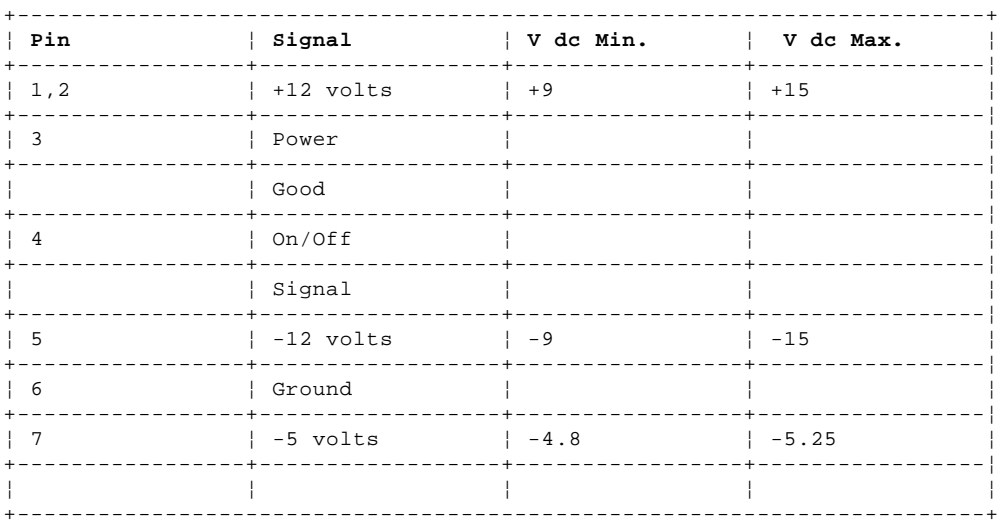

### **IBM PS/2 Model 40 SX and 40 SLC HMS** Drive Connectors 1 - 4

### PICTURE 4

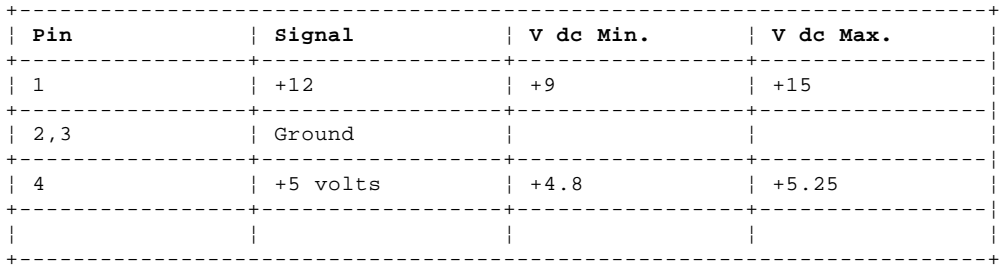

If any of the voltages are not correct, replace the power supply. If all voltages are correct, the power supply is functioning properly. Another system component might be causing the power supply to shut off. Return to the procedure that sent you here and continue. (If you have completed that procedure, go to "Undetermined Problem" in topic 2.0.)

### **IBM PS/2 Model 40 SX and 40 SLC HMS** Display

4.0 Display

If the screen is rolling, replace the display assembly. If that does not correct the problem, replace the system board.

If the screen is not rolling, do the following to run the display self-test:

- 1. Power-off the system.
- 2. Unplug the display signal cable.
- 3. Power-on the display.
- 4. Turn the brightness and contrast controls clockwise to their maximum setting.
- 5. Check for the following conditions:

 The screen should be white or light gray with a black margin, as described below: **8503, 8512, 8513, 8514, 8515:** 2-20 mm (0.08-0.79 in.) wide on one or both sides. **8507:** 2-20 mm (0.08-0.79 in.) wide on the top, or bottom, or both. The contrast and brightness controls should vary the screen intensity.

If both of these conditions are not present, replace the display.

 If both conditions are present, replace the system board. If that does not correct the problem, replace the display.

#### **IBM PS/2 Model 40 SX and 40 SLC HMS** Installed Devices List

5.0 Installed Devices List

Warning: A customized setup configuration (other than default settings) may exist on the system you are servicing. Running Automatic Configuration may alter those settings. Note the current configuration settings (using the **View Configuration** option) and verify that the settings are in place when service is complete. (For more information about configuration, refer to the Hardware Maintenance Reference pamphlet.)

If the number of diskette drives shown in the installed devices list is not correct, do the following: 1. Restart the system. 2. Correct the drive information in the Set Configuration menu.<br>3. Run the diagnostic tests. Run the diagnostic tests. If you cannot correct the drive information, replace FRUs, in the following order, until the problem goes away: diskette drive; diskette-drive cable; system board.

If the number of fixed disk drives (hard disk drives) shown in the installed devices list is not correct, do the following: 1. Check the fixed disk drive switch or jumper settings (see "Fixed Disk Drive Switch/Jumper Settings" in topic 9.0).

- 2. Check the voltages to the fixed disk drives (see "Power Supply" in topic 3.0).
- 3. Restart the system and check the configuration. If the first drive is missing, replace the primary drive. If all drives are missing, replace the primary drive. If just the second drive is missing, replace that drive. If the problem remains, replace the drive cable. If that does not fix the problem, replace the system board.

If any other adapter or device is missing from the installed devices list, add it to the list and continue with the diagnostic tests.

**Note:** If you cannot add a missing adapter or device to the list, the diagnostic code for it is not on the Advanced Diagnostic diskette. Run the diagnostics provided for that device.

### **IBM PS/2 Model 40 SX and 40 SLC HMS** Keyboard

6.0 Keyboard

**Note:** If a mouse or other pointing device is attached, remove it and see if the error symptom goes away. If the symptom goes away, the mouse or pointing device is defective.

 $+ - - - +$ ¦**001**¦  $+ - - - +$ 

- Power-off the system.
- Disconnect the keyboard cable from the keyboard.
- Power-on the system and check the keyboard cable connector for the voltages shown. All voltages are ± 5%.

```
ARE THE VOLTAGES CORRECT?
Yes No
  ¦ ¦
 | + - - - + ¦ ¦002¦
 | + - - - + ¦ Possible failing FRUs are:
 ¦ 1. Keyboard cable
 ¦ 2. System board.
  ¦
+ - - - +
¦003¦
+ - - - +Replace the keyboard.
--------------------------------------------------------------------------
```
7.0 Printer

1. Make sure the printer is properly connected and powered on.

2. Run the printer self-test.

If the printer self-test does not run correctly, the problem is in the printer. Refer to the printer service manual.

If the printer self-test runs correctly, install a wrap plug on the parallel port and run the advanced diagnostic tests to determine which FRU failed.

If the advanced diagnostic tests (with the wrap plug installed) do not detect a failure, replace the printer cable. If that does not correct the problem, replace the system board or adapter connected to the printer cable.

### **IBM PS/2 Model 40 SX and 40 SLC HMS** Memory

```
+ - - - +¦001¦
+---+- Power-off the system.
- Insert the Advanced Diagnostics diskette into drive A.
- Power-on the system.
- Make a note of any POST errors you receive. Disregard 164 errors
   (memory size).
DID YOU RECEIVE A XXXXXX XXXX 201 POST ERROR?
Yes No
      ¦ ¦
     + - - - + ¦ ¦002¦
     + - - - + ¦ Press the F1 key to continue.
     - Run the memory tests. Use the RUN TESTS ONE TIME option.
 ¦
      ¦ DID THE MEMORY TESTS COMPLETE WITHOUT AN ERROR?
      ¦ Yes No
       ¦ ¦ ¦
       ¦ ¦ +---+
       ¦ ¦ ¦003¦
       ¦ ¦ +---+
       ¦ ¦ Follow the instructions on the display.
       ¦ ¦
     + - - - + ¦ ¦004¦
     + - - - +Your system memory is now functioning correctly. If you suspect an
     intermittent problem, start an error log. (Use a DOS-formatted
     ¦ diskette.)
     ¦ ----------------------------------------------------------------------
  ¦
+---+¦005¦
+---+Press the F1 key to continue.
- Run the memory tests. Use the RUN TESTS ONE TIME option. If you cannot
  run the memory test or the test does not find a problem, use the
  following procedure to find the problem.
- Replace each memory module kit, one at a time, with a known-good kit of
 the same size. If the problem goes away, the last memory module kit
 replaced is defective. If all memory module kits have been replaced and
  the problem remains, replace the system board.
```
8.0 Memory

--------------------------------------------------------------------------

### **IBM PS/2 Model 40 SX and 40 SLC HMS** Fixed Disk Drive Switch/Jumper Settings

9.0 Fixed Disk Drive Switch/Jumper Settings

Turn the drive upside down. The drive has either a switch block or a jumper block near the connector. Using the following figures, set the first drive as the primary (master) drive 1 . If a second drive is installed, set it as the secondary (slave) drive 2 .

**Note:** Do not change any other switches or jumpers.

Subtopics 9.1 Jumper-Type Drives 9.2 40MB Switch-Type Drives 9.3 80MB Switch-Type Drives

### **IBM PS/2 Model 40 SX and 40 SLC HMS** Jumper-Type Drives

9.1 Jumper-Type Drives

### **IBM PS/2 Model 40 SX and 40 SLC HMS** 40MB Switch-Type Drives

9.2 40MB Switch-Type Drives

### **IBM PS/2 Model 40 SX and 40 SLC HMS** 80MB Switch-Type Drives

9.3 80MB Switch-Type Drives

### **IBM PS/2 Model 40 SX and 40 SLC HMS** Symptom-to-FRU Index

### 10.0 Symptom-to-FRU Index

The Symptom-to-FRU Index lists error symptoms and possible causes. The most likely cause is listed first. When servicing a system, always begin with "General Checkout" in topic 1.0. This index can also be used to help you decide which FRUs to have available when servicing a system.

If you are unable to correct the problem using this index, go to "Undetermined Problem" in topic 2.0.

#### **Notes:**

- 1. If you have both an error message and an incorrect audio response, diagnose the error message first.
- 2. If you cannot run the advanced diagnostic tests but did receive a POST error code, diagnose the POST error message.
- 3. If you did not receive any error message, look for a description of your error symptoms in the first part of this index.
- 4. Check all power supply voltages before you replace the system board. (See "Power Supply" in topic 3.0.)
- 5. Check the fixed disk drive switch or jumper settings before you replace a fixed disk drive. (See "Fixed Disk Drive Switch/Jumper Settings" in topic 9.0.)

In the following index, an "X" in an error message can be any number.

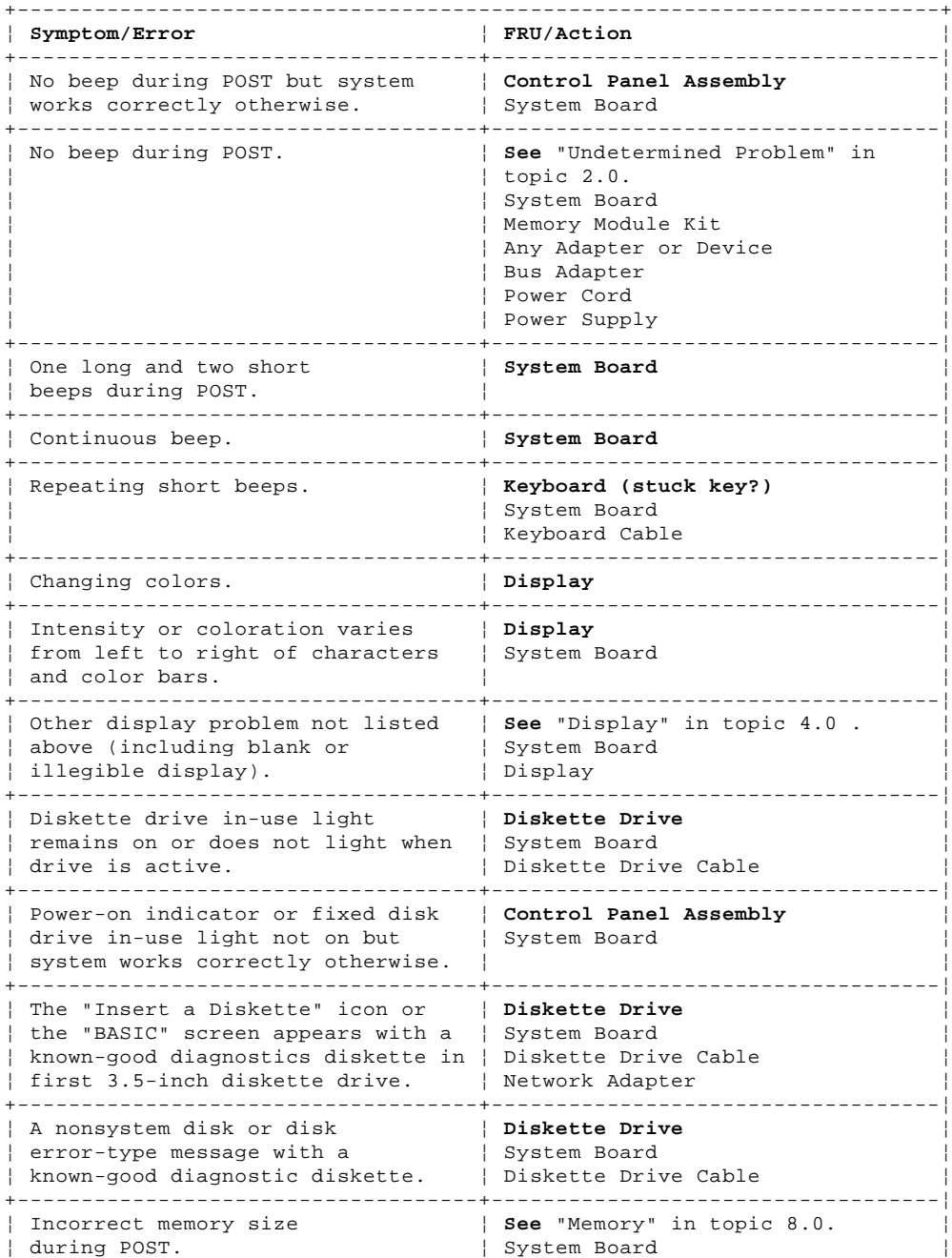

### **IBM PS/2 Model 40 SX and 40 SLC HMS** Symptom-to-FRU Index

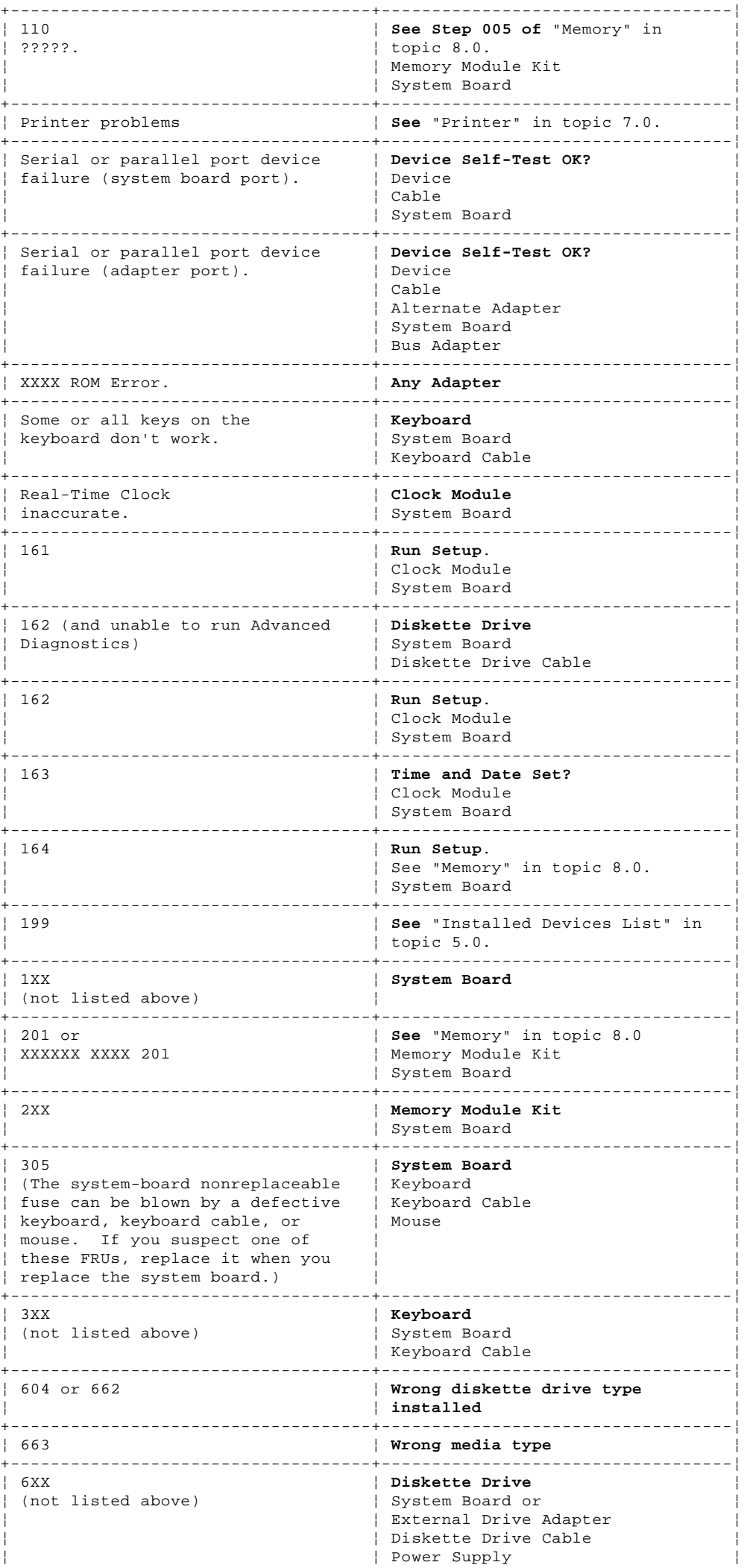

# **IBM PS/2 Model 40 SX and 40 SLC HMS**<br>Symptom-to-FRU Index

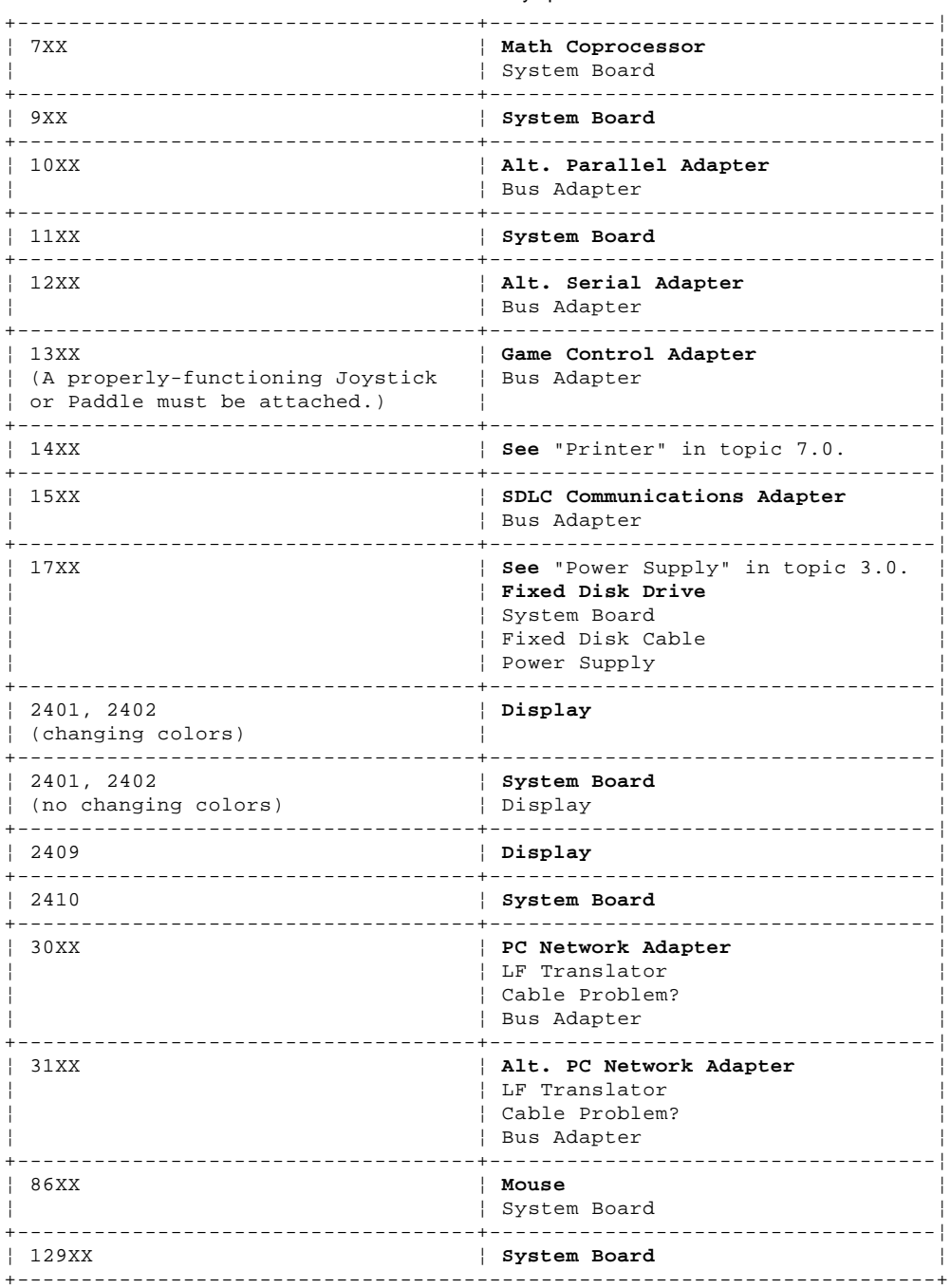

Supplement Symptom-to-FRU Index:

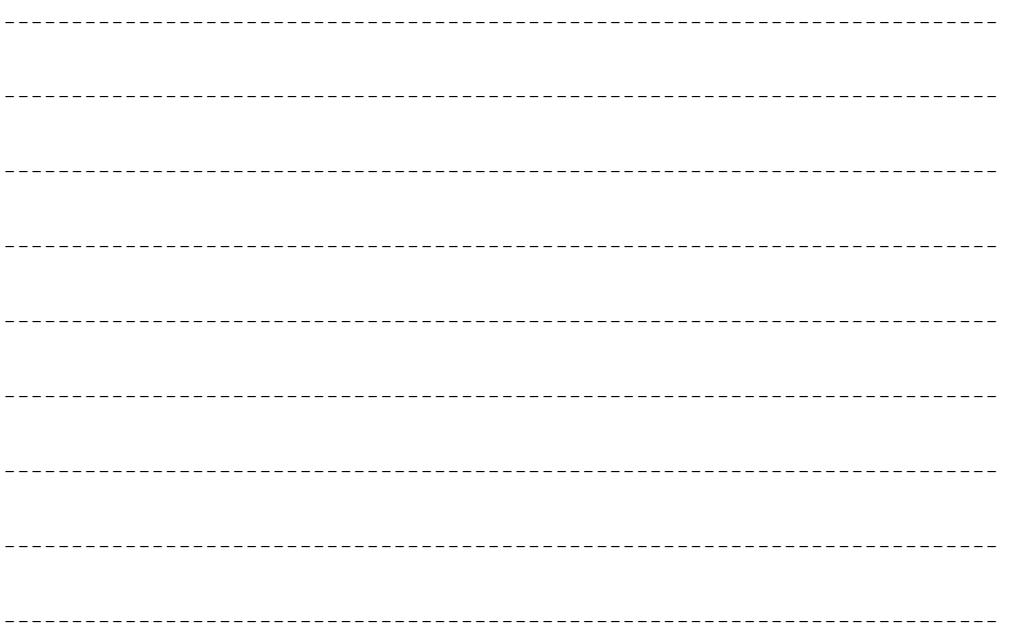

# **IBM PS/2 Model 40 SX and 40 SLC HMS**<br>Symptom-to-FRU Index

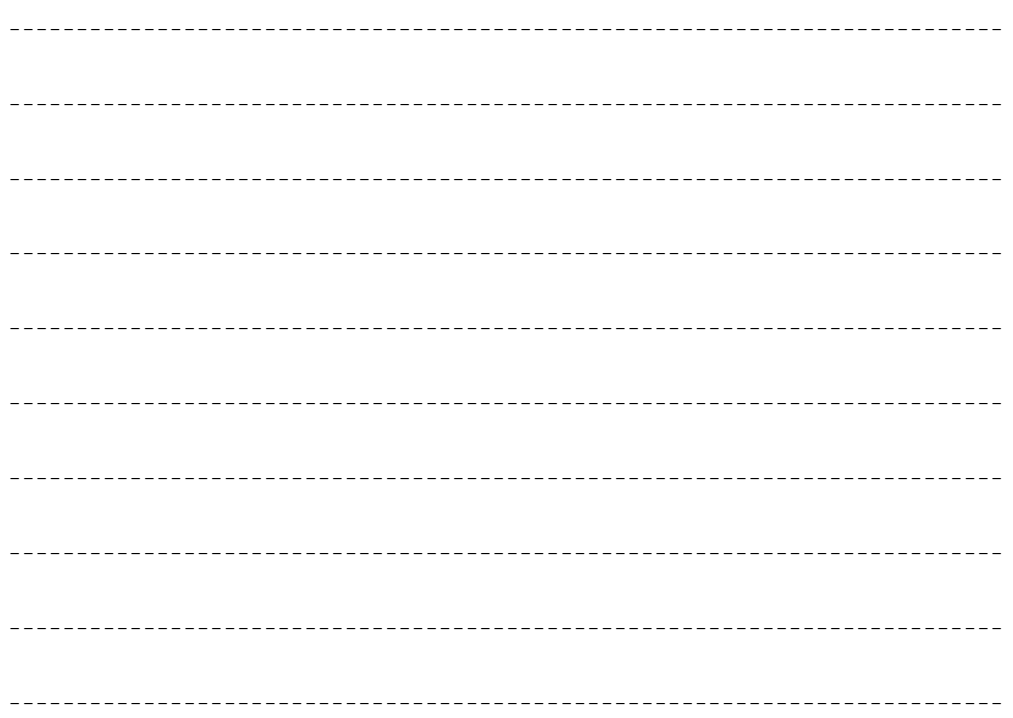

### **IBM PS/2 Model 40 SX and 40 SLC HMS** How To Use The Parts Catalog

11.0 How To Use The Parts Catalog

**SIMILAR ASSEMBLIES**: If two assemblies contain a majority of identical parts, they are broken down on the same list. Parts peculiar to one or the other of the assemblies are listed separately and identified by description.

**AR**: (As Required) indicates that the quantity is not the same for all machines.

**R**: (Restricted) indicates that the part has a restricted availability.

**INDENTURE**: The indenture is marked by a series of dots located before the parts description. The indenture indicates the relationship of a part to the next higher assembly. For example:

# **Indenture Relationship of Parts**

(No dot) Main Assembly<br>(One dot) Detail par Detail parts of a main assembly (One dot) Subassembly of the main assembly<br>(Two dot) Detail part of a one-dot subass (The dot) and the main assembly<br>Detail part of a one-dot subassembly (Two dot) Subassembly of a one-dot subassembly

Subtopics 11.1 Example of a Parts List

### **IBM PS/2 Model 40 SX and 40 SLC HMS** Example of a Parts List

# 11.1 Example of a Parts List

**Index System Unit 32** Cover 72X8501 **3** Front Bezel/Logo (R) 72X8502 Socal Mischer (1988)<br>Cover Tront Bezel/Logo (R) 72X8502<br>Miscellaneous Hardware Kit (AR) 72X8580 Knob Assembly, Fixed Disk Drive Support Structure Knob Washer

### **IBM PS/2 Model 40 SX and 40 SLC HMS** System Overview

12.0 System Overview

13.0 Parts

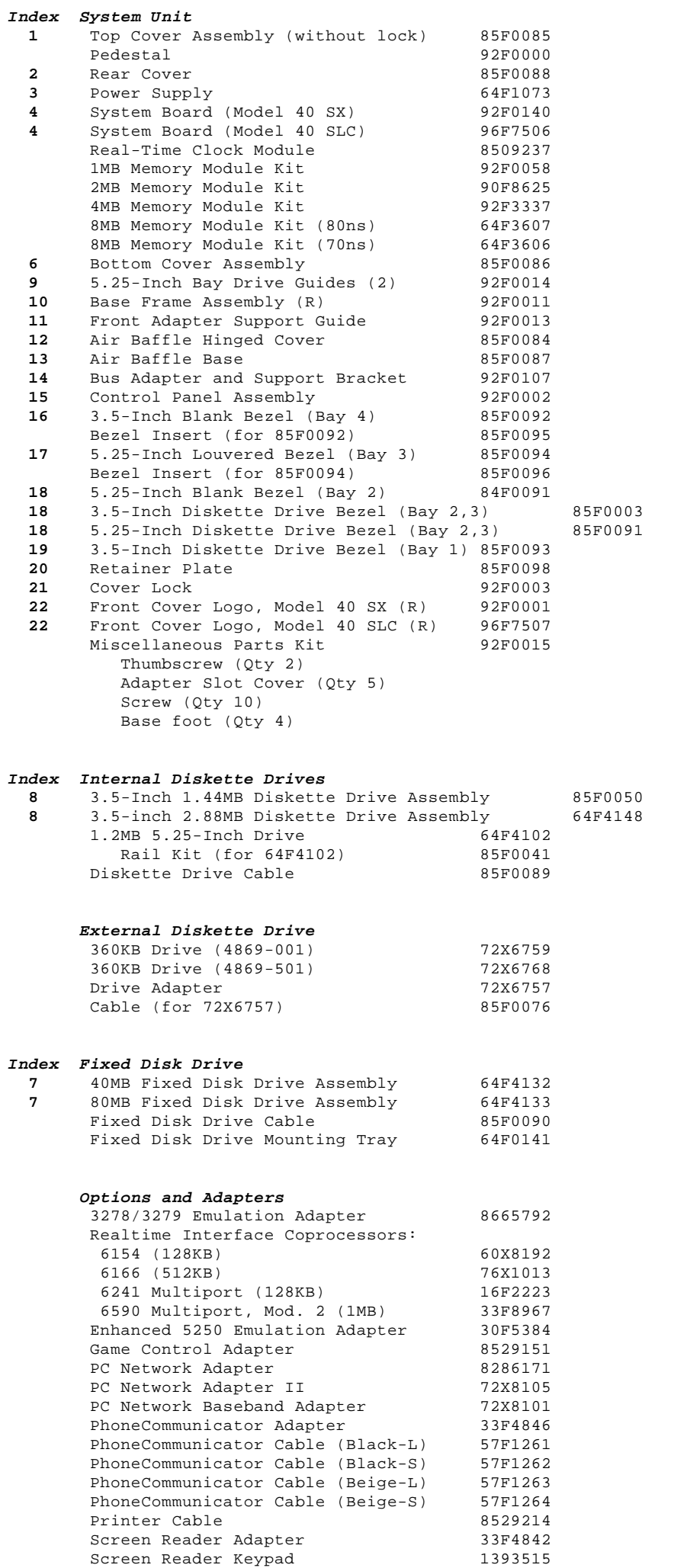

Screen Reader Keypad

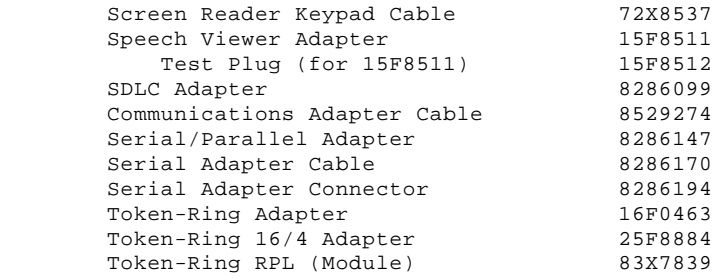

# **Keyboard Cable and Mouse**

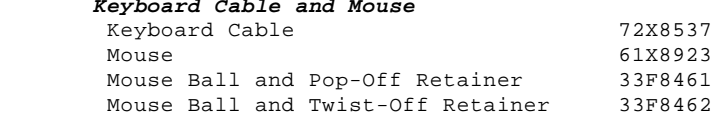

# **Enhanced Keyboards (101/102 Key)**

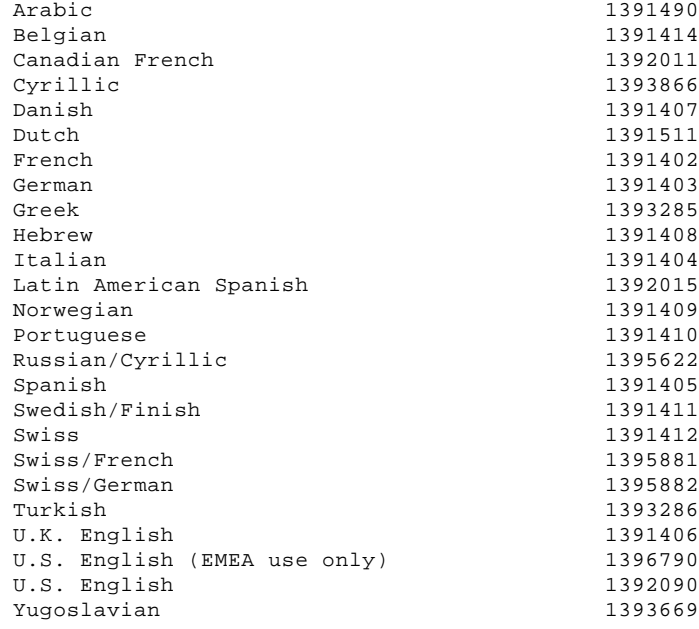

# **Host-Connected Keyboards (122 Key)**

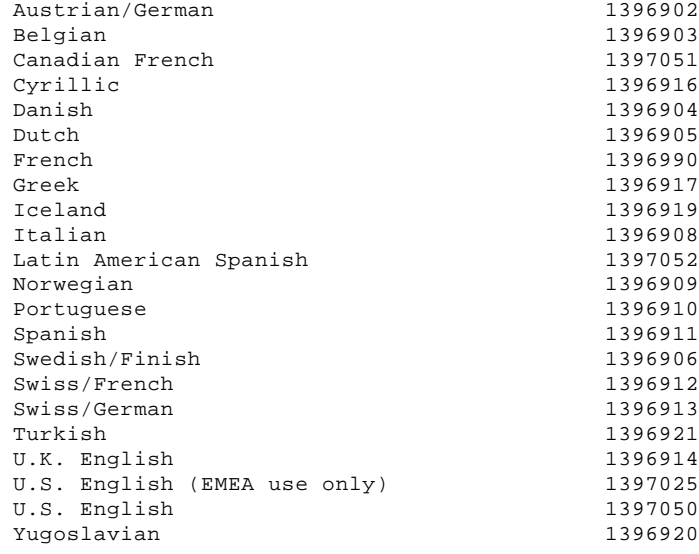

# **Space-Saving Keyboards (84/85 Key)**

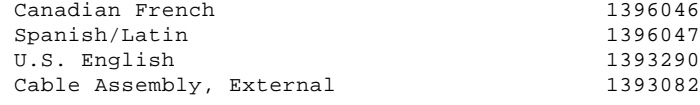

### **8503 Monochrome Display (with Tilt/Swivel Stand)**  $110/120$  V ac

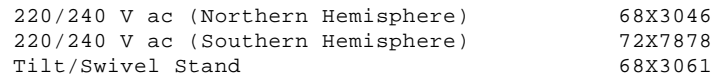

**8504 Monochrome Display (with Tilt/Swivel Stand)** 110/120 or 220/240 V ac (Universal Model) 44F9807

**8507 Monochrome Display (with Tilt/Swivel Stand)** 110/120 or 220/240 V ac (Universal Model) 6247808

### **8512 Color Display (without Tilt/Swivel Stand)**

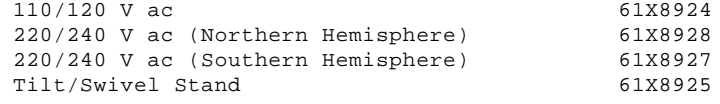

### **8513 Color Display (with Tilt/Swivel Stand)** 110/120 V ac 68X3088<br>220/240 V ac (Northern Hemisphere) 72X7870 220/240 V ac (Northern Hemisphere) 72X7870 220/240 V ac (Southern Hemisphere) 72X7877 Tilt/Swivel Stand 68X3061

### **8514 Color Display (without Tilt/Swivel Stand)**

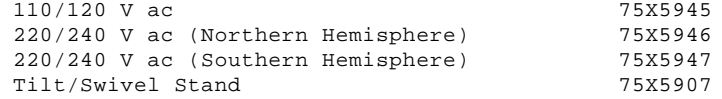

### **8515 Color Display (with Tilt/Swivel Stand)**

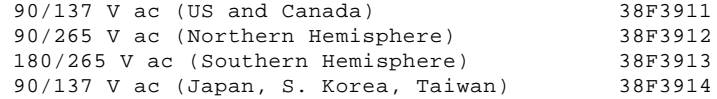

### **8516 Color Display**

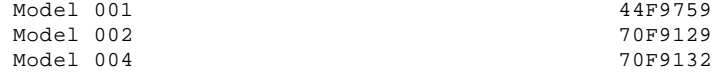

### **8518 Color Display**

 Refer to the Model 8518 Hardware Maintenance Service for part numbers.

### **Power Cords**

### PICTURE 10

**Warning:** Use the power cord certified for your country.

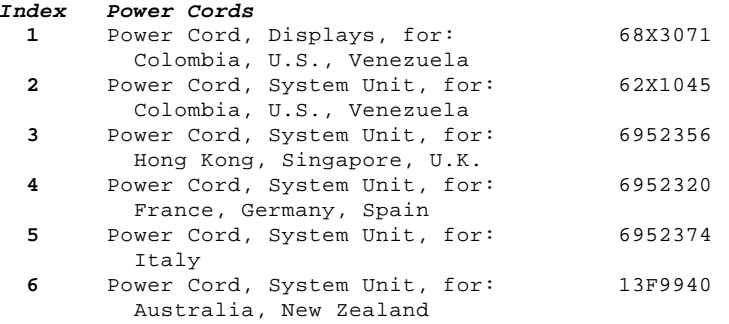

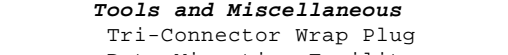

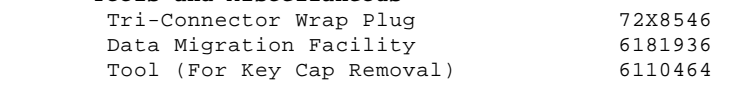

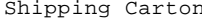

 $74F3F71$ 

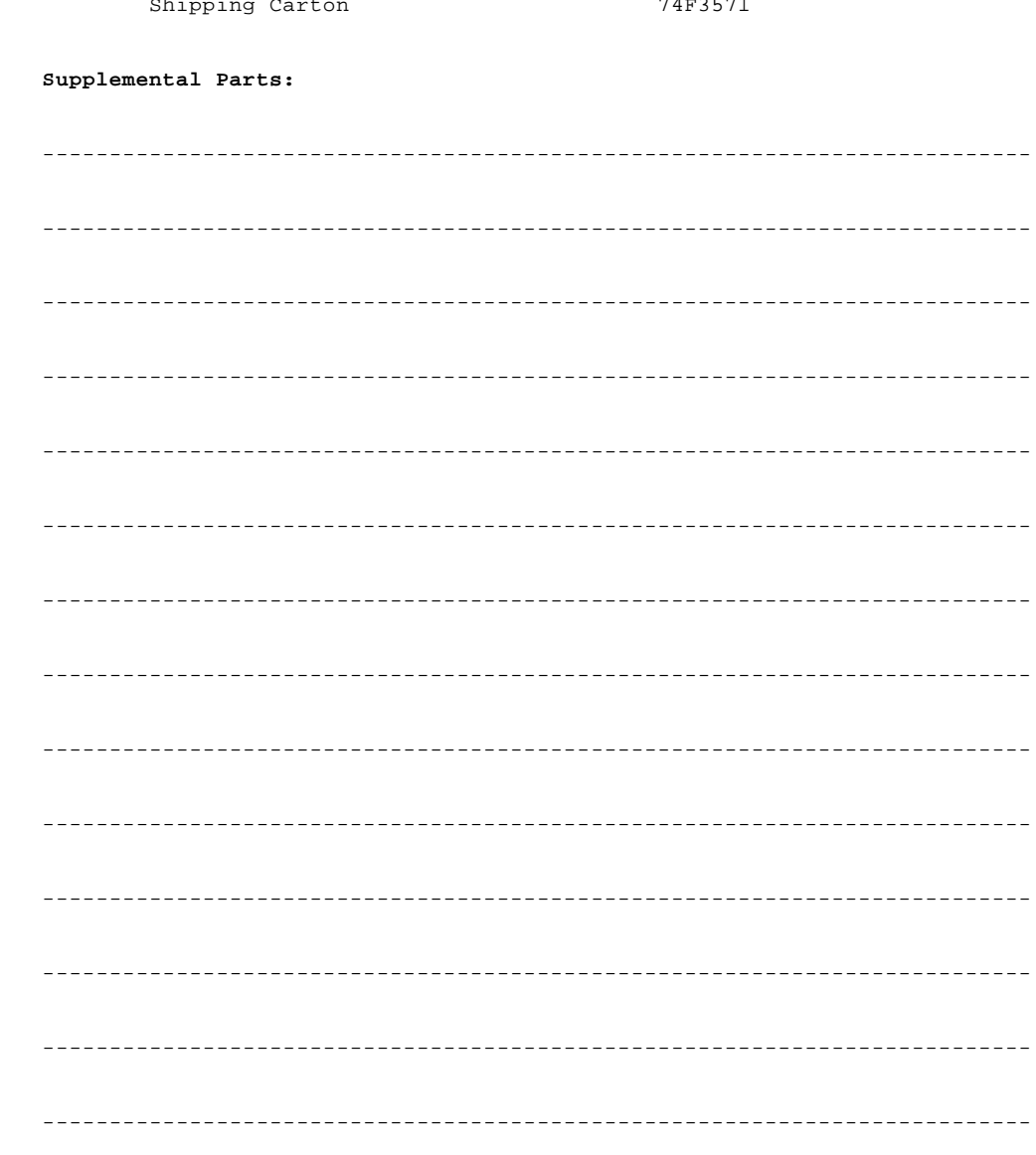

Printed in the United States of America